## **การออกแบบจอภาพ**

**บทที่ 5**

การออกแบบจอภาพเป็นการออกแบบส่วนของการนา ขอ้ มูลเขา้ (Input Design) และการ นำเสนอข้อมูล (Output Design) ซึ่งมีลักษณะดังต่อไปนี้

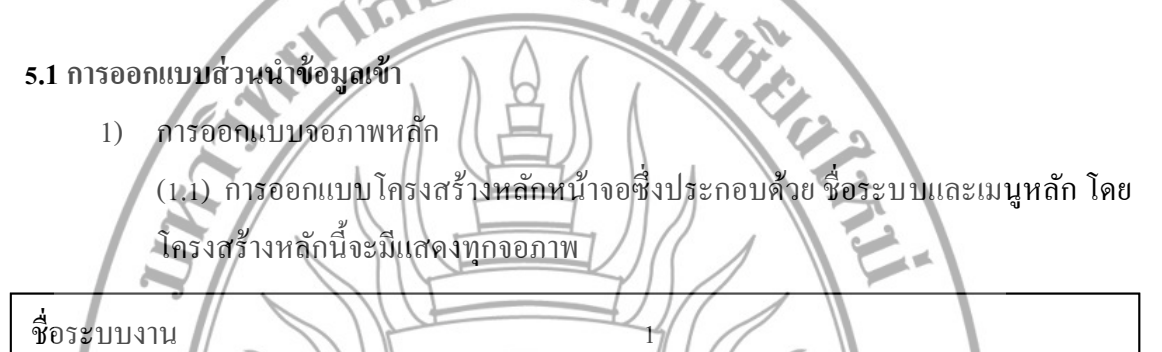

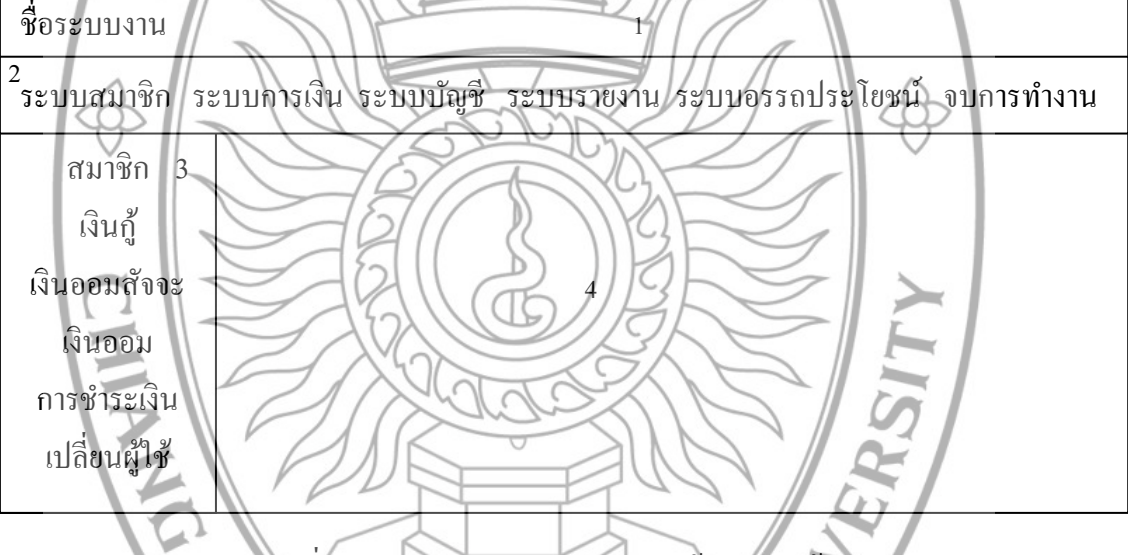

รูปที่ 5.1 ลักษณะการออกแบบโครงสร้างหลักหน้าจอ

ส่วนที่1 ป้ ายบอกชื่อระบบงาน "โปรแกรมระบบงานกองทุนหมู่บา้น" ส่วนที่2 เมนูบาร์ประกอบด้วย "ระบบสมาชิก ระบบการเงิน ระบบบัญชี ระบบ รายงาน ระบบอรรถประโยชน์ จบการทำงาน"

้ส่วนที่ 3 เมนูหลัก ประกอบด้วย " สมาชิก เงินกู้ เงินออมสังจะ เงินออม การชำระ เงิน เปลี่ยนผู้ใช้ "

ส่วนที่ 4 รายละเอียดงาน

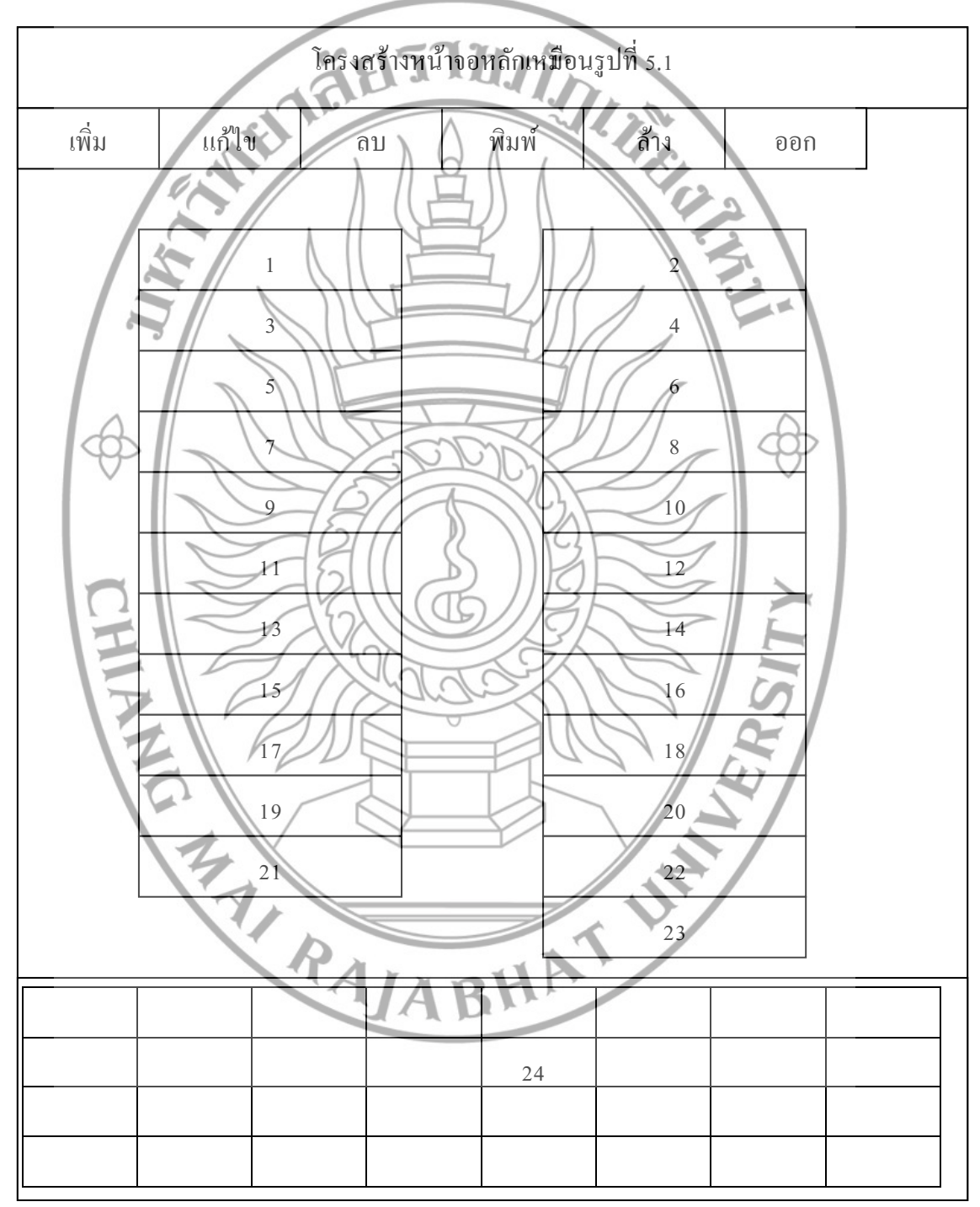

การออกแบบเมนูหลักสมาชิก เป็นเมนูที่สามารถคลิกเข้าไปเพื่อบันทึก/แก้ไข/ลบ ข้อมูลสมาชิก ซึ่งสามารถเลือกใช้ได้เหมือนกันในเมนูบันทึกรหัสสมาชิกบนเมนูบาร์ ระบบสมาชิก

รูปที่ 5.2 แสดงการออกแบบเมนูหลักสมาชิก

(1.2) การออกแบบเมนูหลักสมาชิก

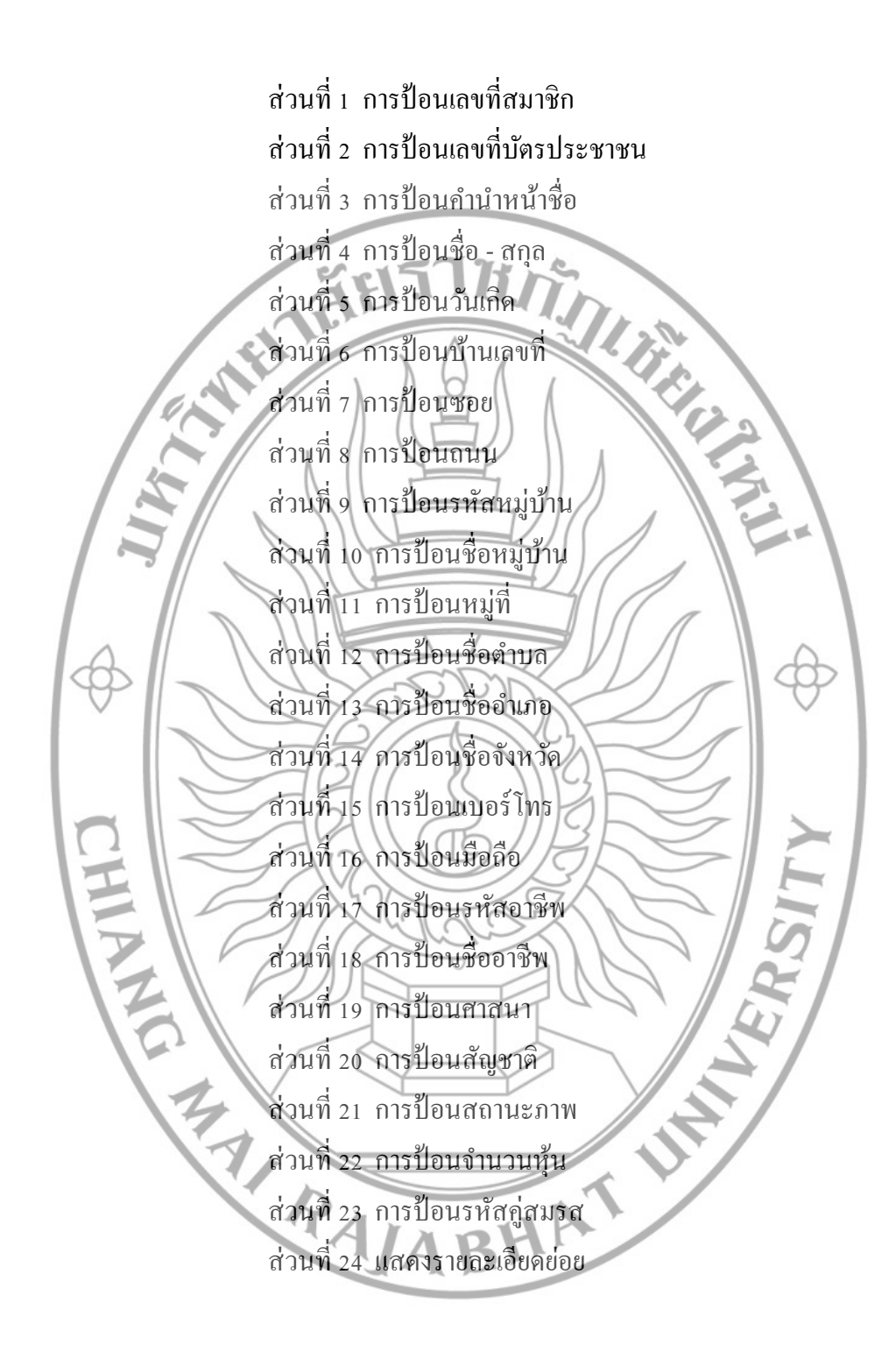

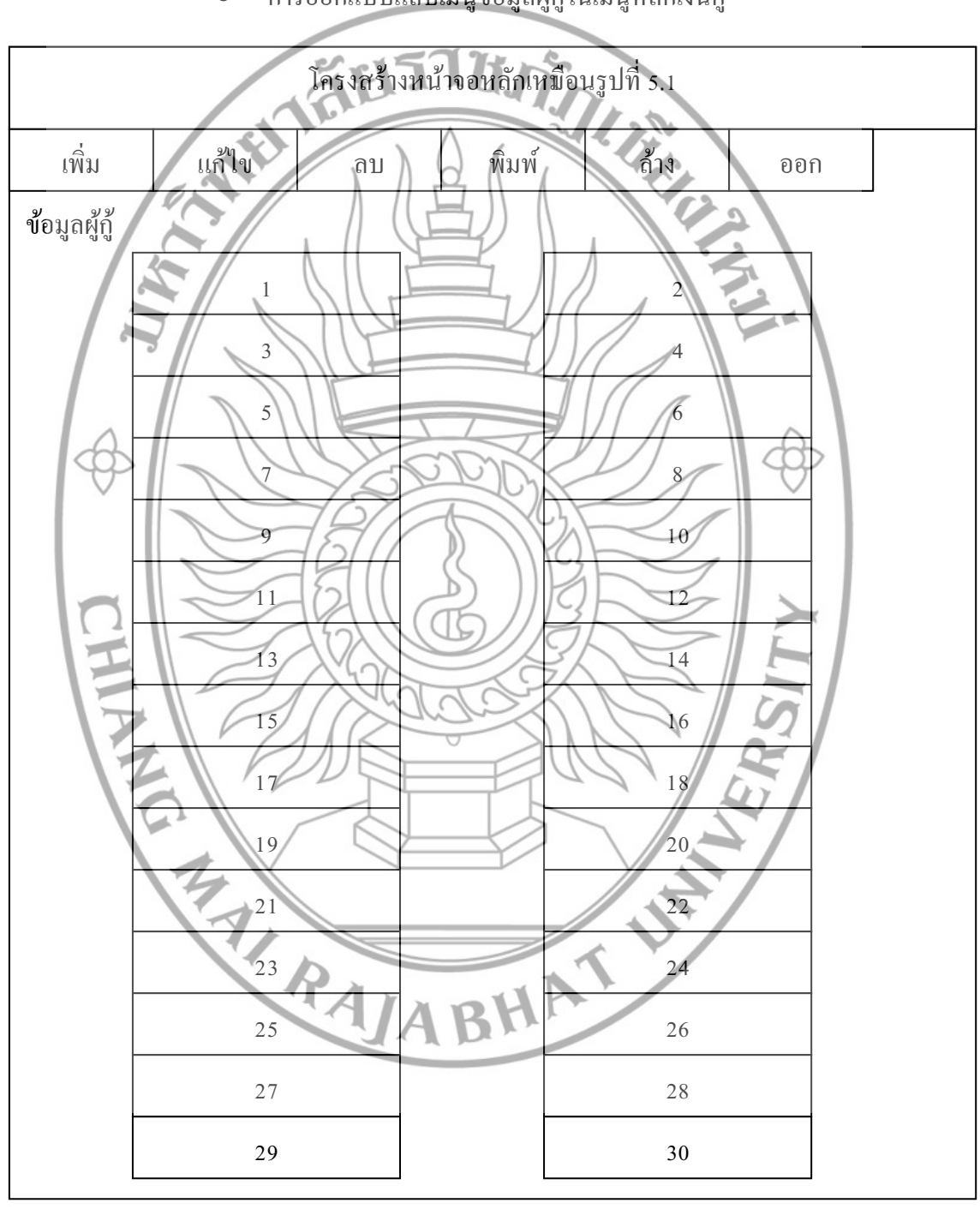

รูปที่ 5.3 ลักษณะการออกแบบแถบเมนูขอ้มูลผกู้ใู้นเมนูหลกัเงินกู้

การออกแบบแถบเมนูขอ้มูลผกู้ใู้นเมนูหลกัเงินกู้

ขอ้มูลการกู้

(1.3) การออกแบบเมนูหลักเงินกู้ การออกแบบเมนูหลักเงินกู้ประกอบด้วยแถบเมนู 2 แถบคือ เมนูข้อมูลผู้กู้ กับ

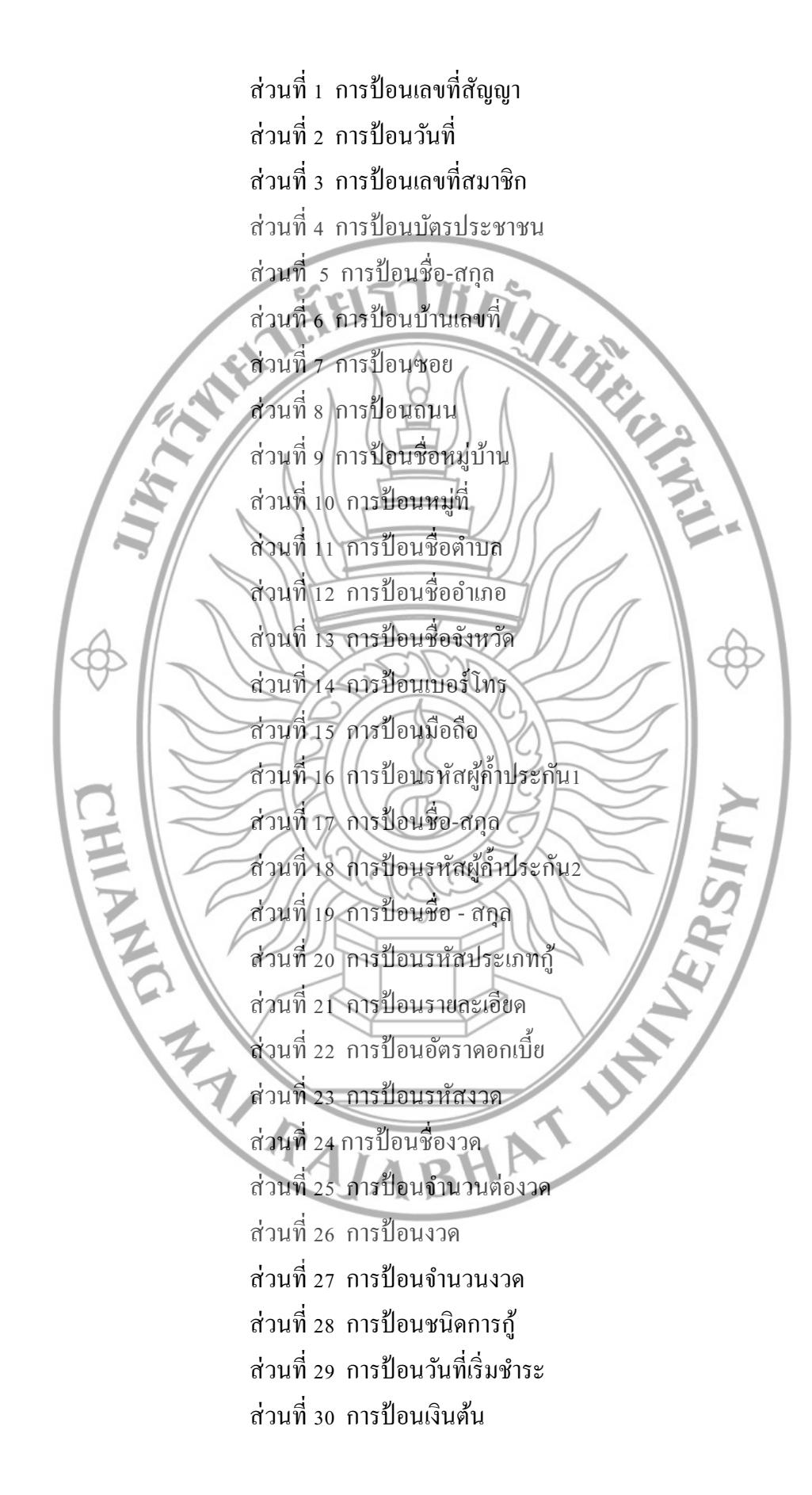

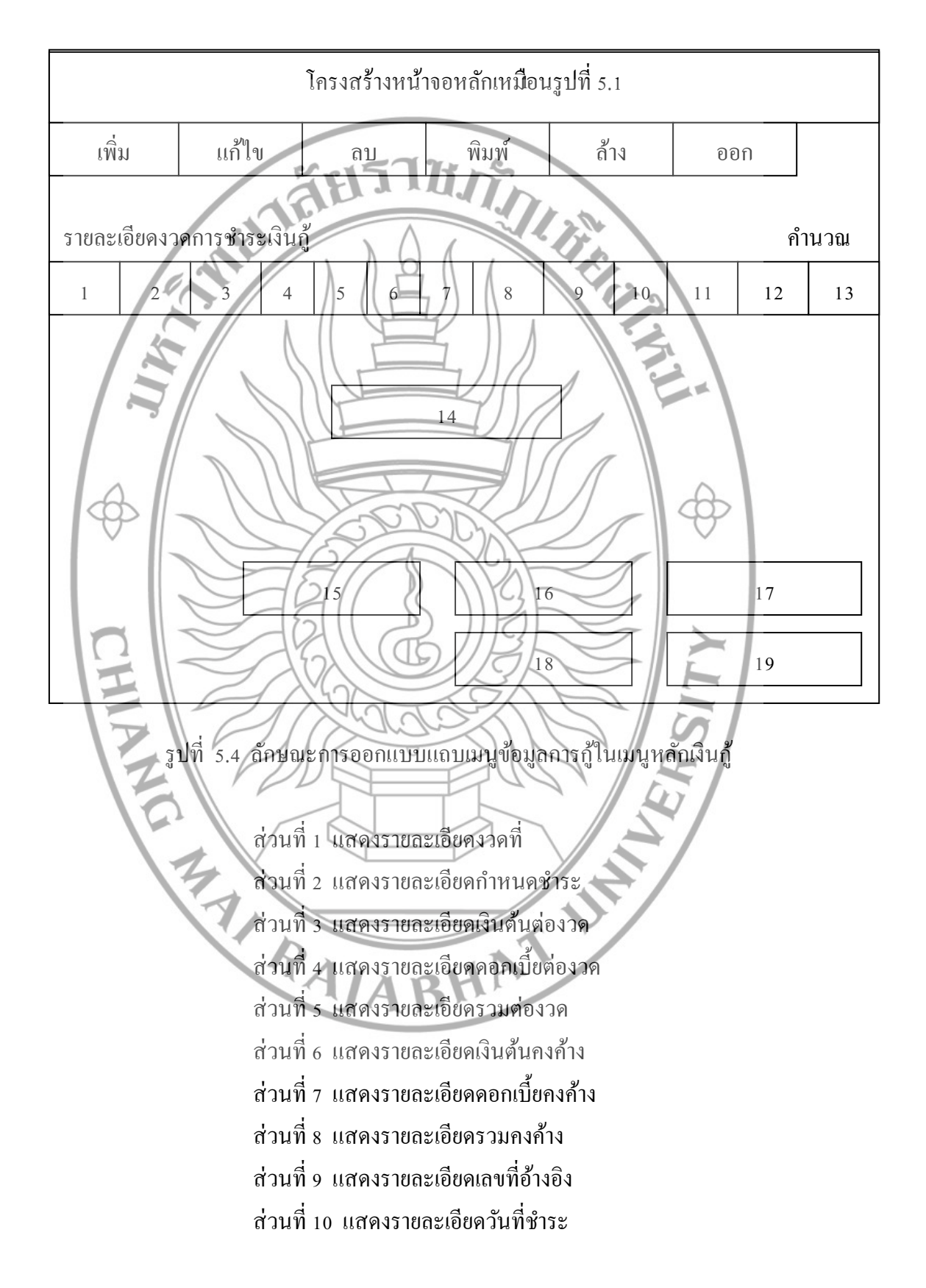

## การออกแบบแถบเมนูขอ้มูลการกใู้นเมนูหลกัเงินกู้

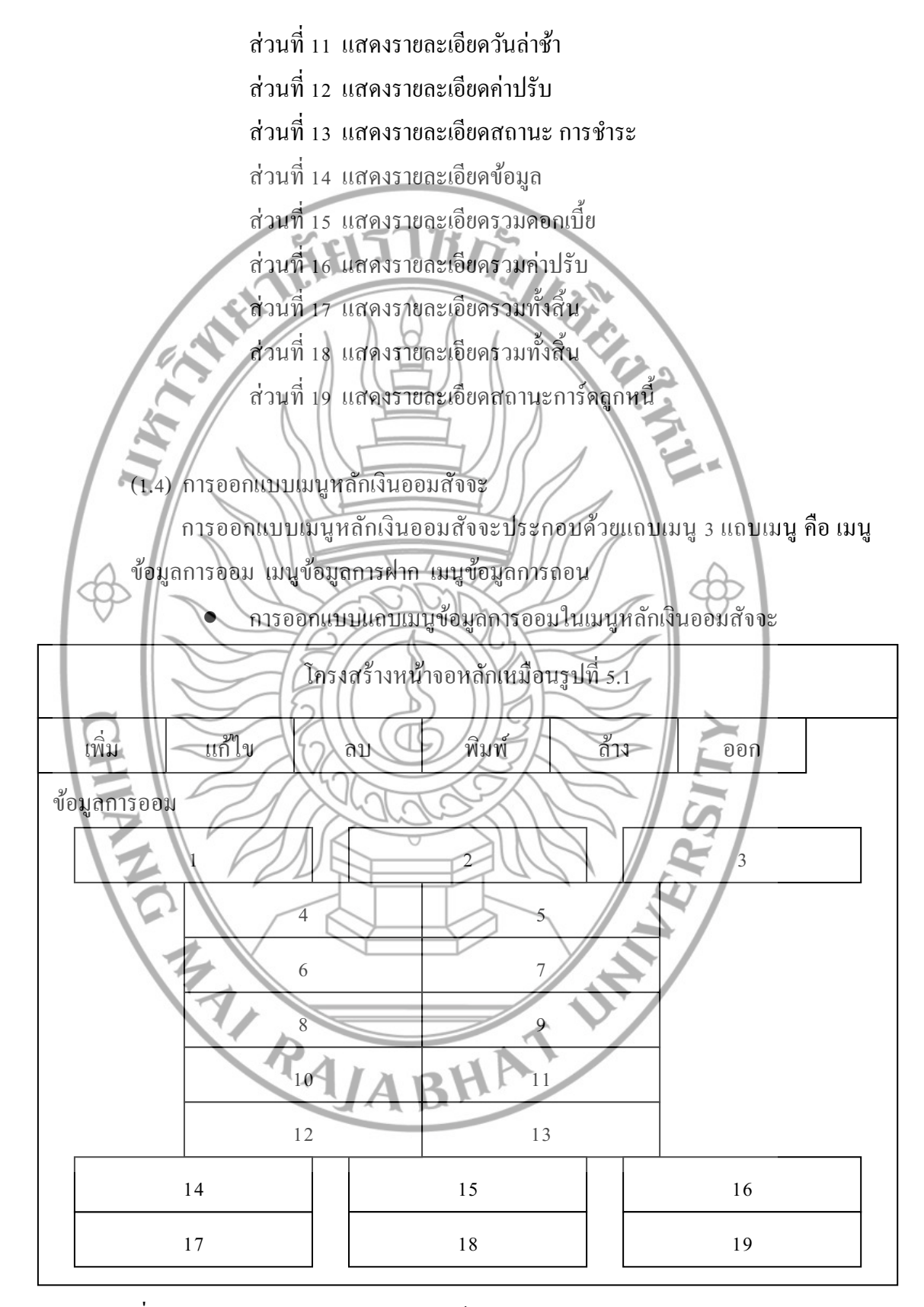

รูปที่ 5.5 ลักษณะการออกแบบแถบเมนูข้อมูลการออมในเมนูหลักเงินออมสัจจะ

69

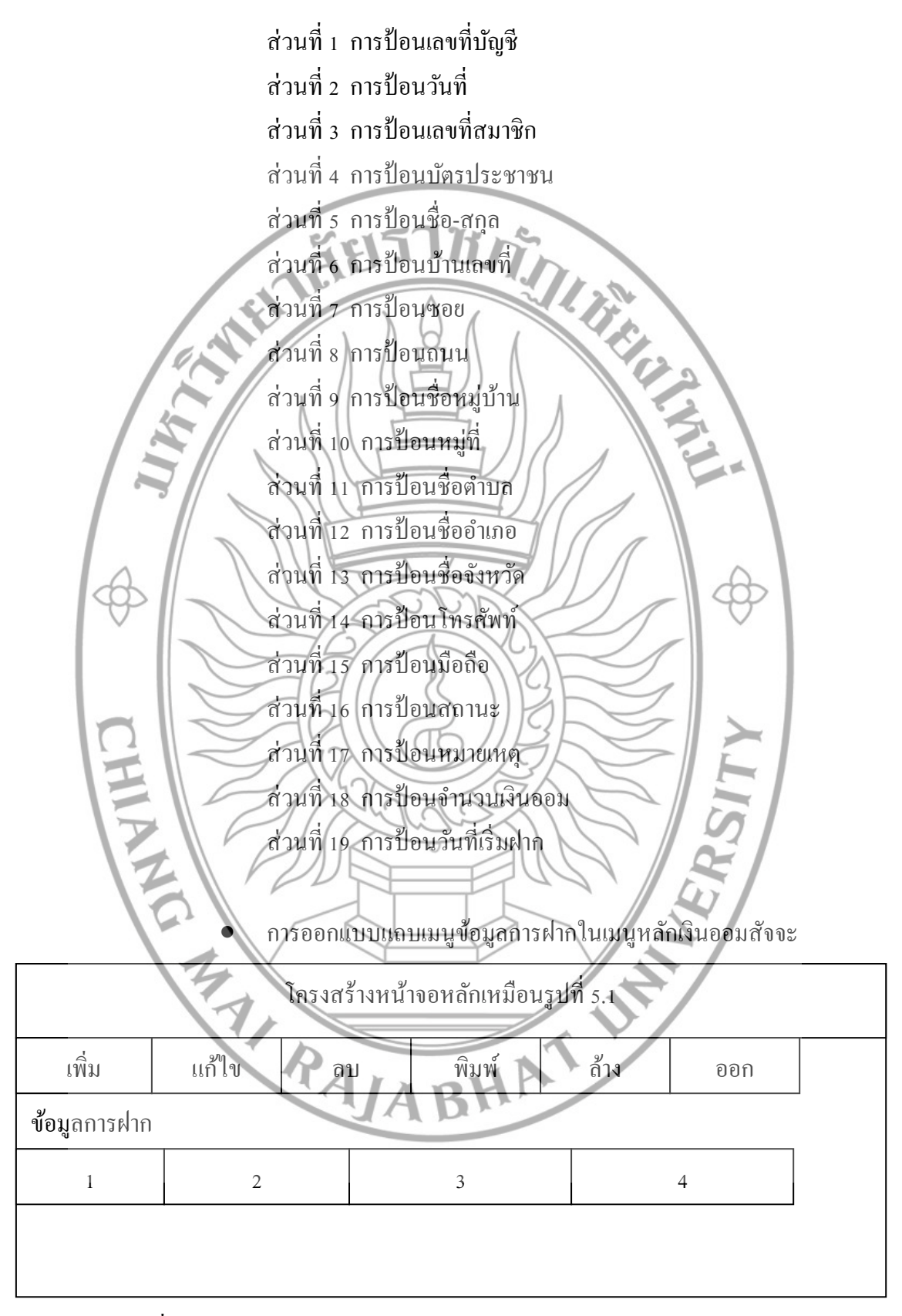

รูปที่ 5.6 ลักษณะการออกแบบแถบเมนูข้อมูลการฝากในเมนูหลักเงินออมสัจจะ

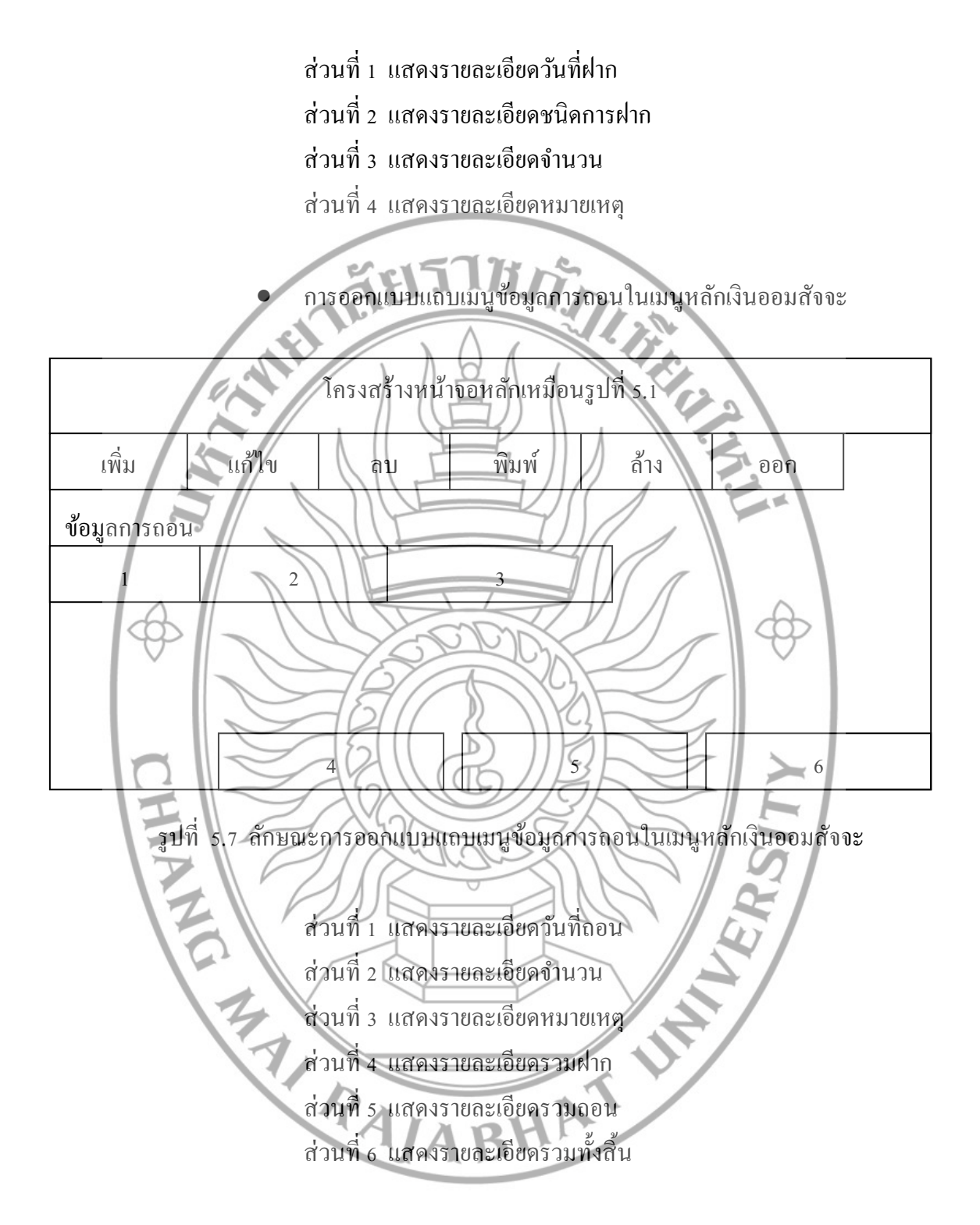

(1.5) การออกแบบเมนูหลักเงินออม

การออกแบบเมนูหลักเงินออมเป็นการออกแบบเพื่อจดัเก็บขอ้ มูลการออมเงินแบบ ้ออมทรัพย์ซึ่งสามารถออมครั้งละกี่บาทก็ได้ ในเมนูหลักเงินออมประกอบด้วยแถบเมนู 3 แถบเมนู คือ เมนูข้อมูลการออม เมนูข้อมูลการฝาก เมนูข้อมูลการถอน

 การออกแบบแถบเมนูข้อมูลการออมในเมนูหลักเงินออม ึการออกแบบเหมือนกับรูปที่ 5.5 ลักษณะการออกแบบแถบเมนูข้อมูลการ ้ออมในเมนูหลักเงินออมสัจจะแต่ไม่มีส่วนที่ 18 การป้อนจำนวนเงินออม และ ้ส่วนที่ 19 การป้อนวันที่เริ่มฝาก

- การออกแบบแถบเมนูข้อมูลการฝากในเมนูหลักเงินออม การออกแบบเหมือนกับรูปที่ 5.6 ลักษณะการออกแบบแถบเมนูข้อมูลการ ฝากในเมนูหลักเงินออมสัจจะ
- การออกแบบแถบเมนูข้อมูลการถอนในเมนูหลักเงินออม การออกแบบเหมือนกับรูปที่ 5.7 ลักษณะการออกแบบแถบเมนูข้อมูล

การถอนในเมนูหลักเงินออมสัจจะ

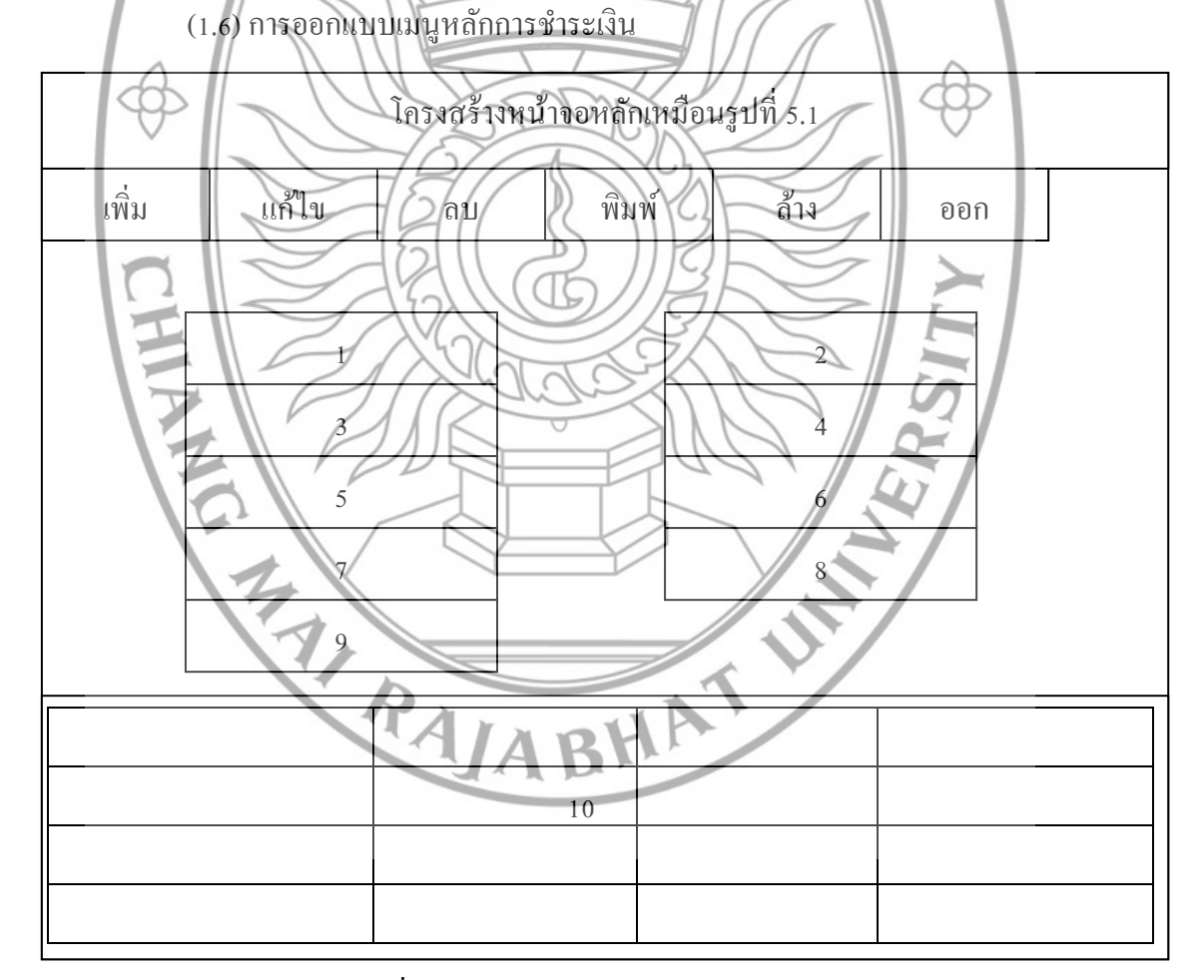

ู รูปที่ 5.8 การออกแบบเมนูหลักการชำระเงิน

72

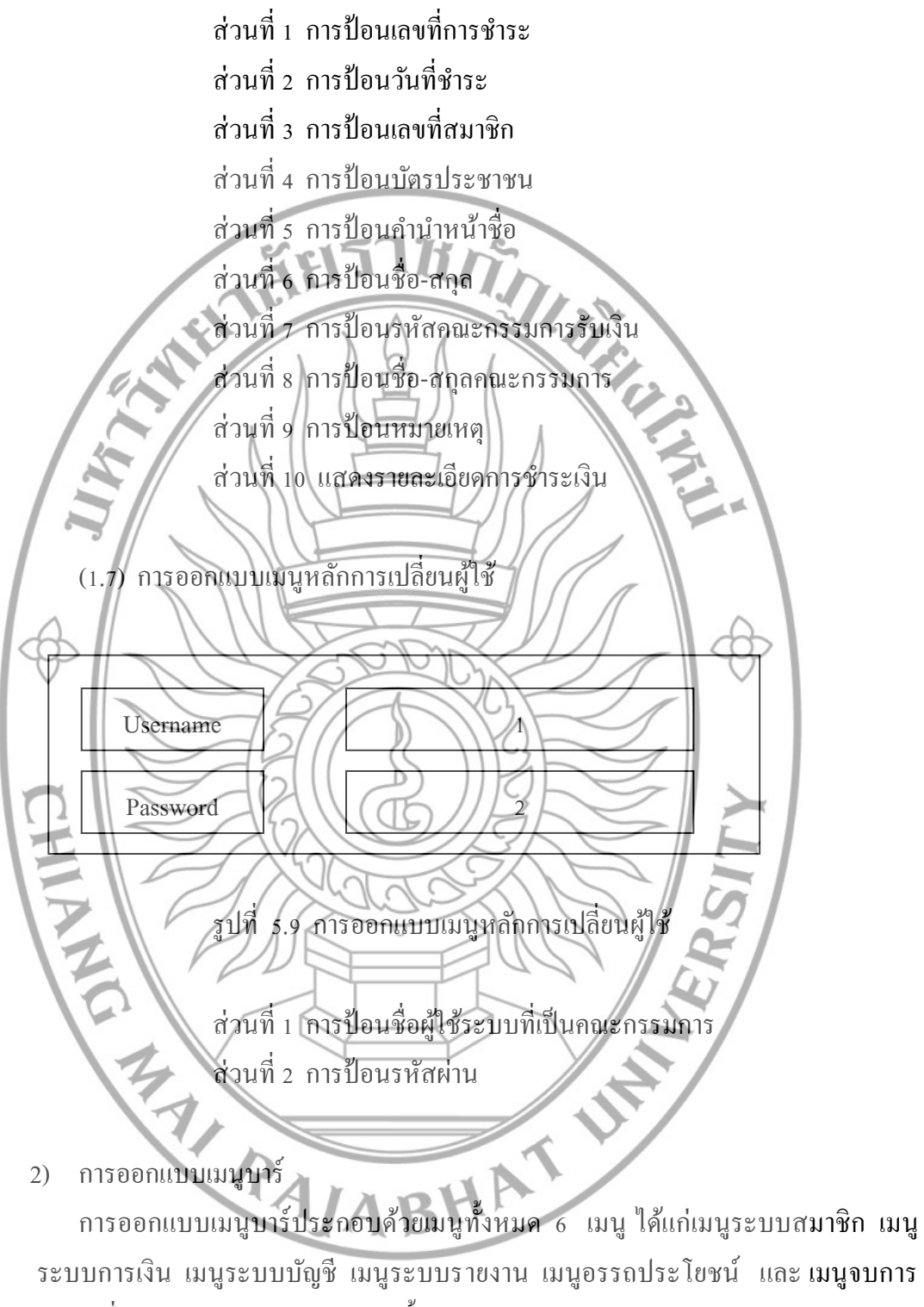

ท างานซ่ึงในแต่ละเมนูจะมีเมนูยอ่ ยดงัน้ี

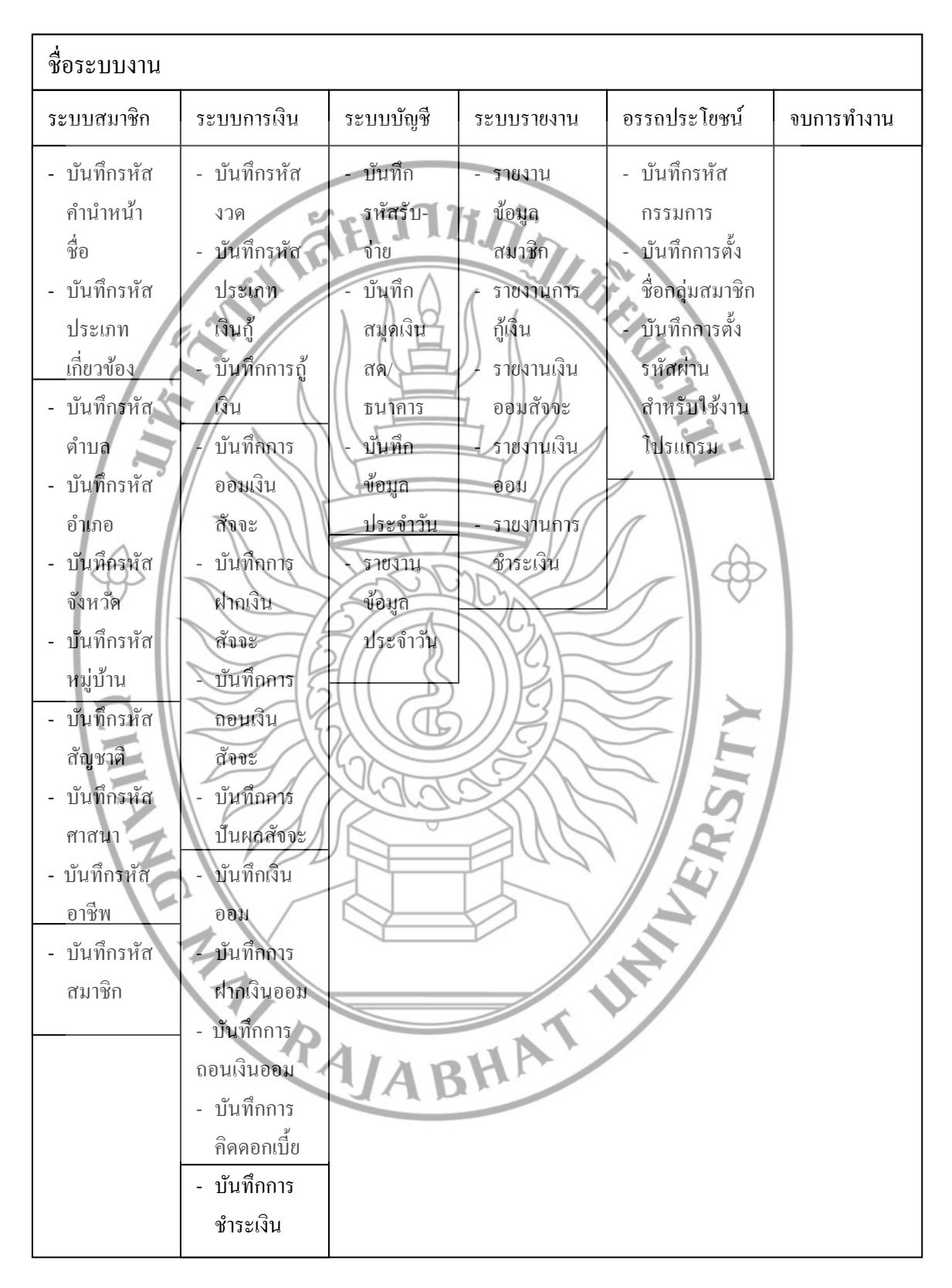

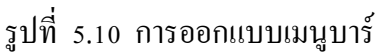

(2.1) การออกแบบเมนูบาร์ระบบสมาชิก

การออกแบบเมนูบาร์ระบบสมาชิกประกอบด้วยการบันทึกข้อมูลพื้นฐานของ ี สมาชิกซึ่งได้แก่ บันทึกรหัสคำนำหน้าชื่อ บันทึกรหัสประเภทเกี่ยวข้อง บันทึกรหัส ี ตำบล บันทึกรหัสอำเภอ บันทึกรหัสจังหวัด บันทึกรหัสหมู่บ้าน บันทึกรหั**สสัญชาติ** บันทึกรหัสศาสนา บันทึกรหัสอาชีพ บันทึกรหัสสมาชิก

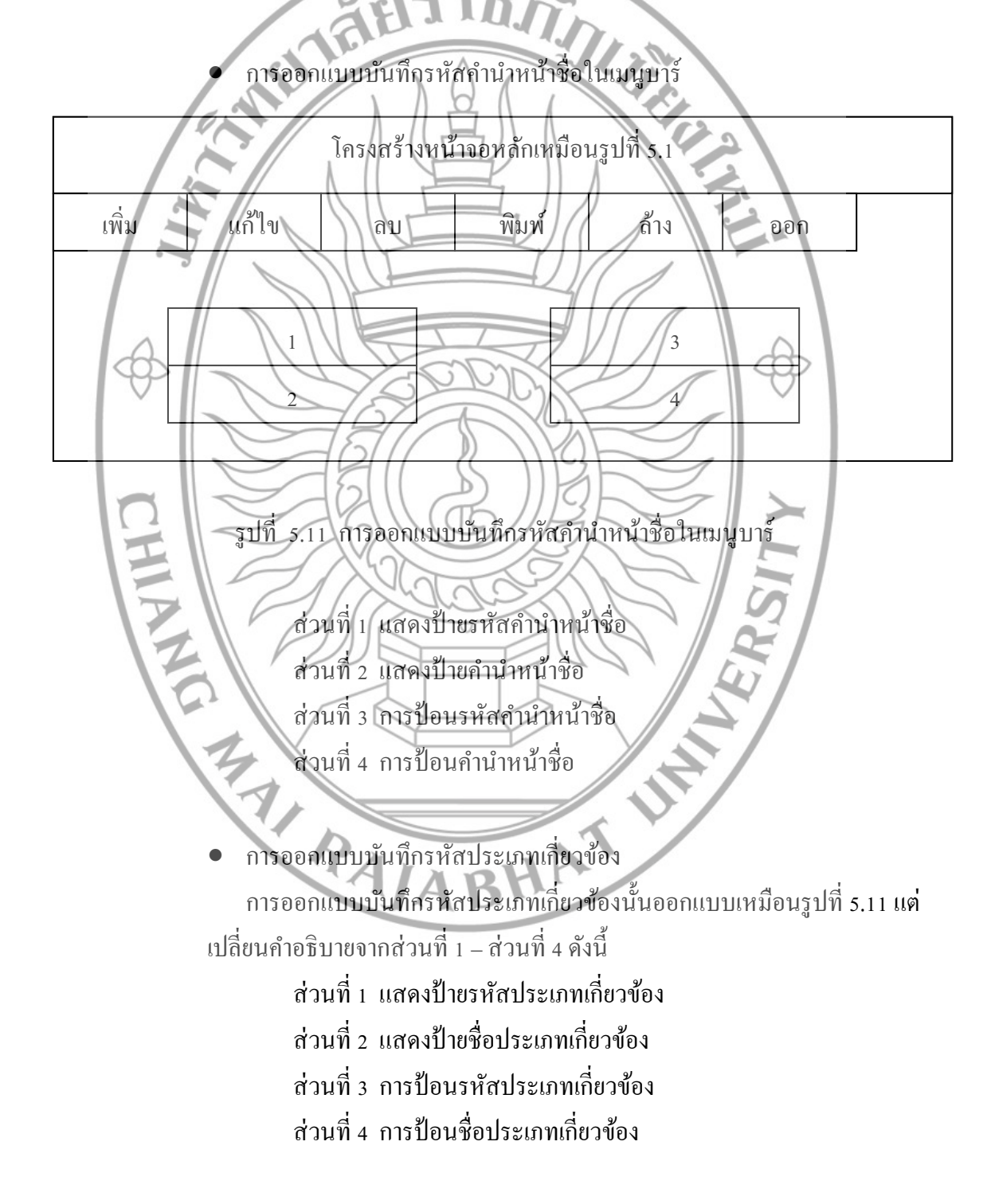

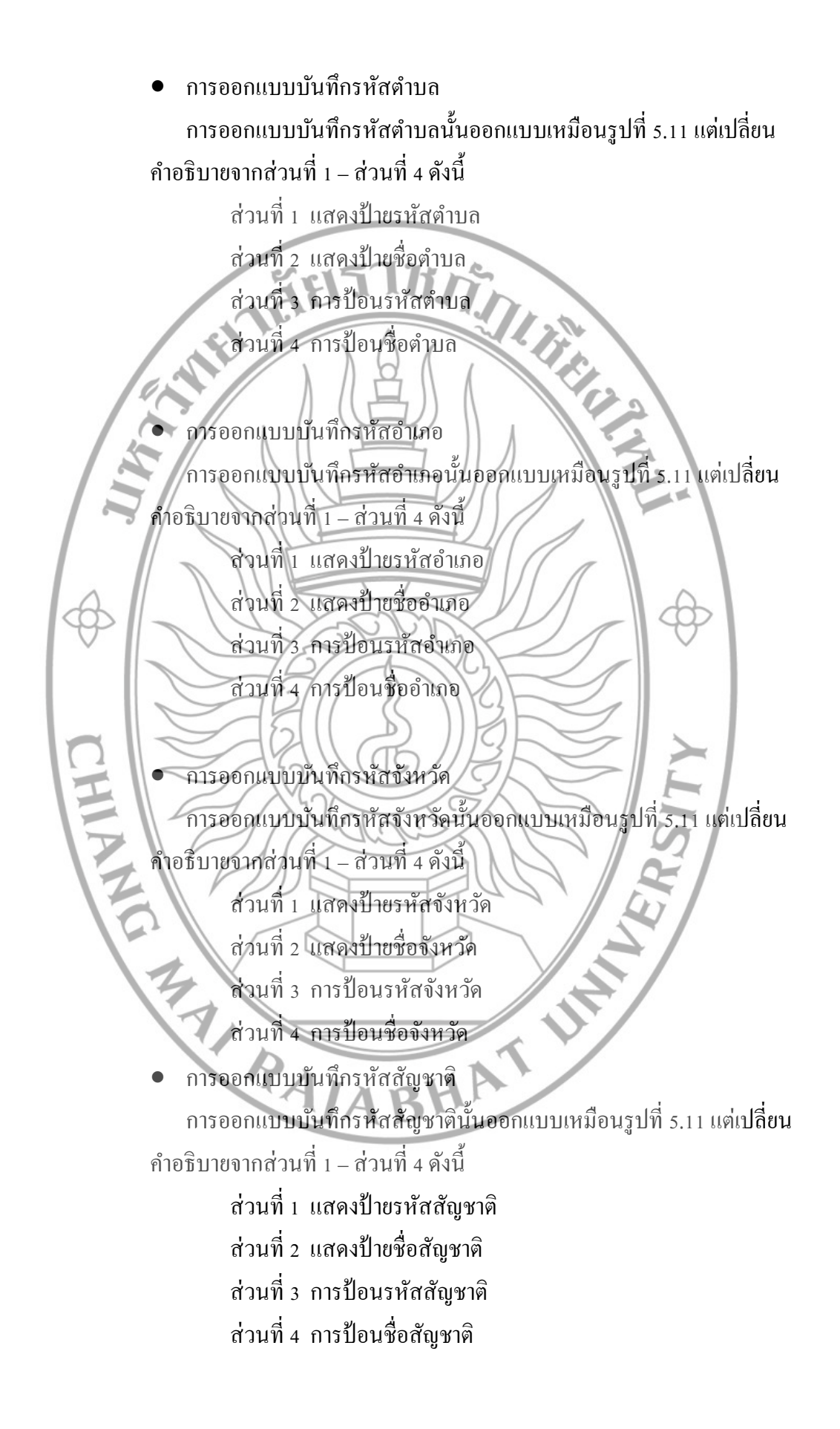

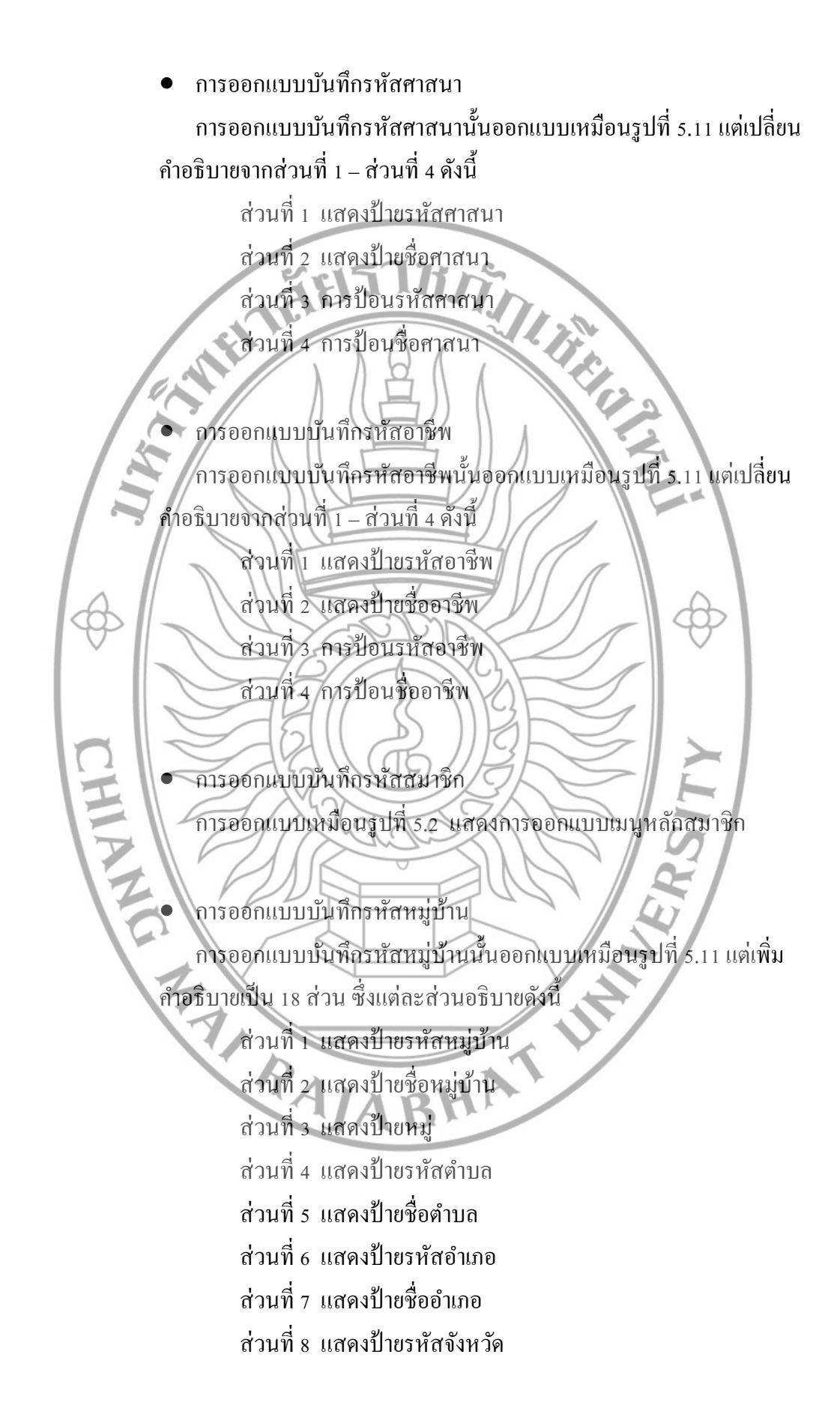

้ส่วนที่ 9 แสดงป้ายชื่อจังหวัด ้ส่วนที่ 10 การป้อนข้อมูลรหัสหมู่บ้าน

้ส่วนที่ 11 การป้อนข้อมูลชื่อหมู่บ้าน

้ส่วนที่ 12 การป้อนข้อมูลหมู่

ส่วนที่ 13 การป้อนข้อมูลรหัสตำบล

ส่วนที่ 14 การป้อนข้อมูลชื่อตำบล **RANTINIA** ส่วนที่ 15 การป้อนข้อมูลรหัสอำเภอ ส่วนที่ 16 การป้อนข้อมูลชื่ออำเภอ ้ส่วนที่ 17 การป้อนข้อมูลรหัสจังหวัด ส่วนที่ 18 การป้อนข้อมูลชื่อจังหวัด

(2.2) การออกแบบเมนูบาร์ระบบการเงิน การออกแบบเมนูบาร์ระบบการเงินประกอบด้วยการด าเนินการด้านการเงิน ทั้งหมดซึ่งได้แก่ บันทึกรหัสงวด บันทึกรหัสประเภทเงินกู้ บันทึกการกู้เงิน บันทึกการ ออมเงินสัจจะ บันทึกการฝากเงินสัจจะ บันทึกการ ถอนเงินสัจจะ บันทึกการปันผลสัจจะ บันทึกเงินออม บันทึกการฝากเงินออม บันทึกการถอนเงินออม บนั ทึกการคิดดอกเบ้ีย บันทึกการชำระเงิน

 บันทึกรหัสงวด การออกแบบบันทึกรหัสงวดนั้นออกแบบเหมือนรูปที่ 5.11 แต่เพิ่มคำอธิบาย เป็น 8 ส่วน ซ่ึงแต่ละส่วนอธิบายดงัน้ี

ี่ส่วนที่ 1 แสดงป้ายรหัสงวด

ส่วนที่2 แสดงป้ายชื่องวด

ส่วนที่ 3 แสดงป้ายจำนวน ส่วนที่ 4 แสดงป้ายประเภทงวด ส่วนที่ 5 การป้อนข้อมูลรหัสงวด ้ส่วนที่ 6 การป้อนข้อมูลชื่องวด ส่วนที่ 7 การป้อนข้อมูลจำนวน

้ส่วนที่ 8 การป้อนข้อมูลประเภทงวด

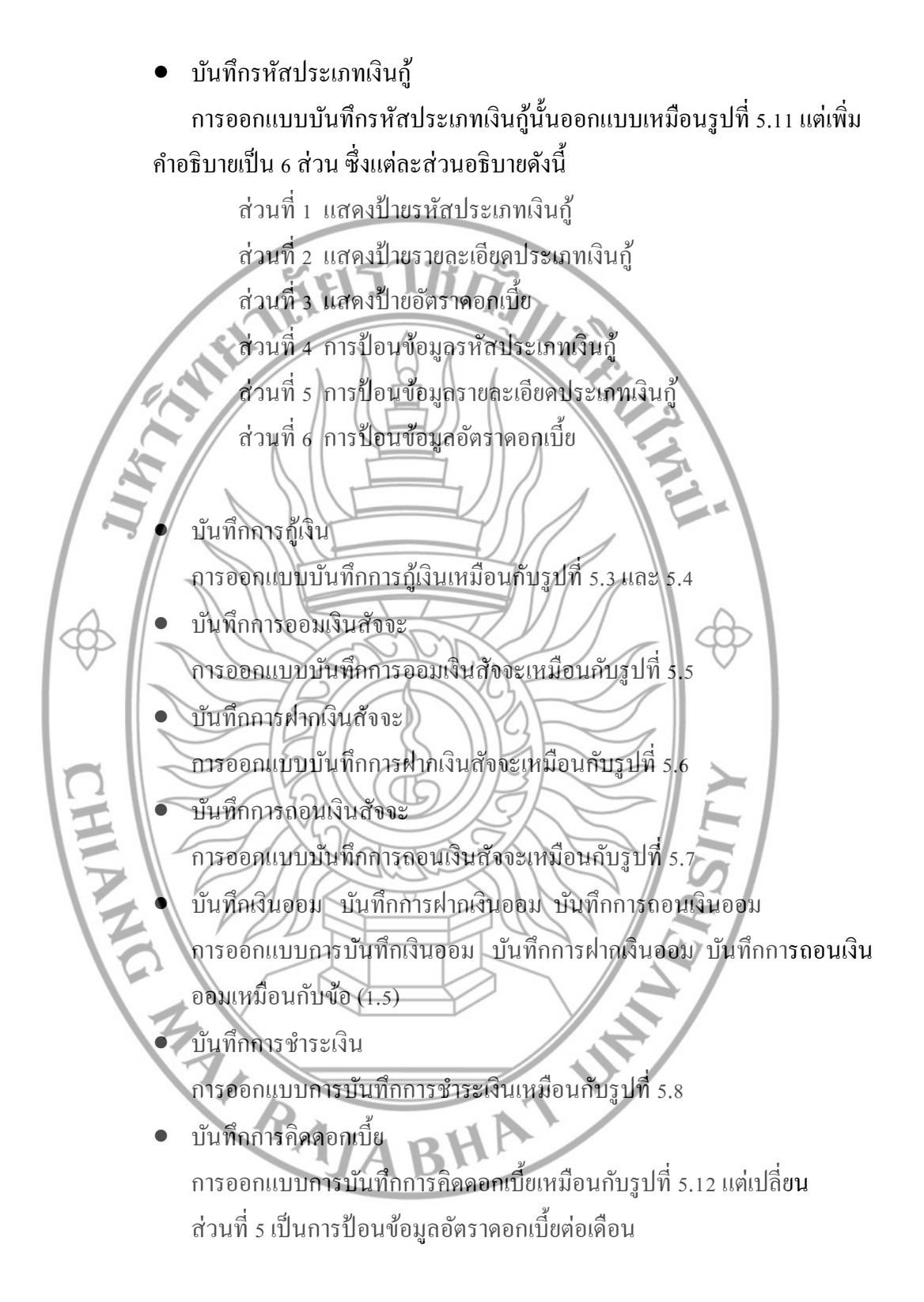

การออกแบบบันทึกการปันผลสัจจะ

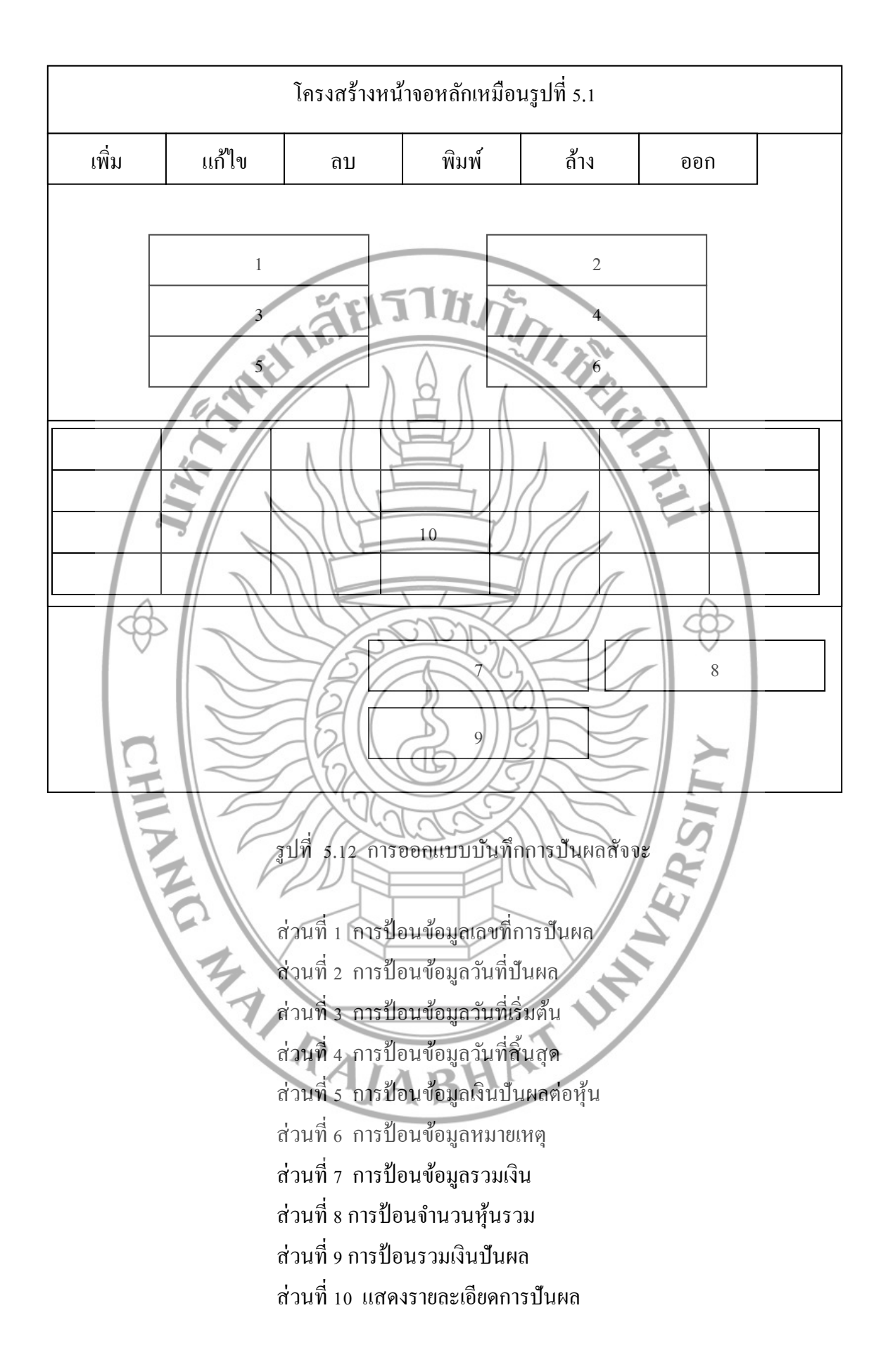

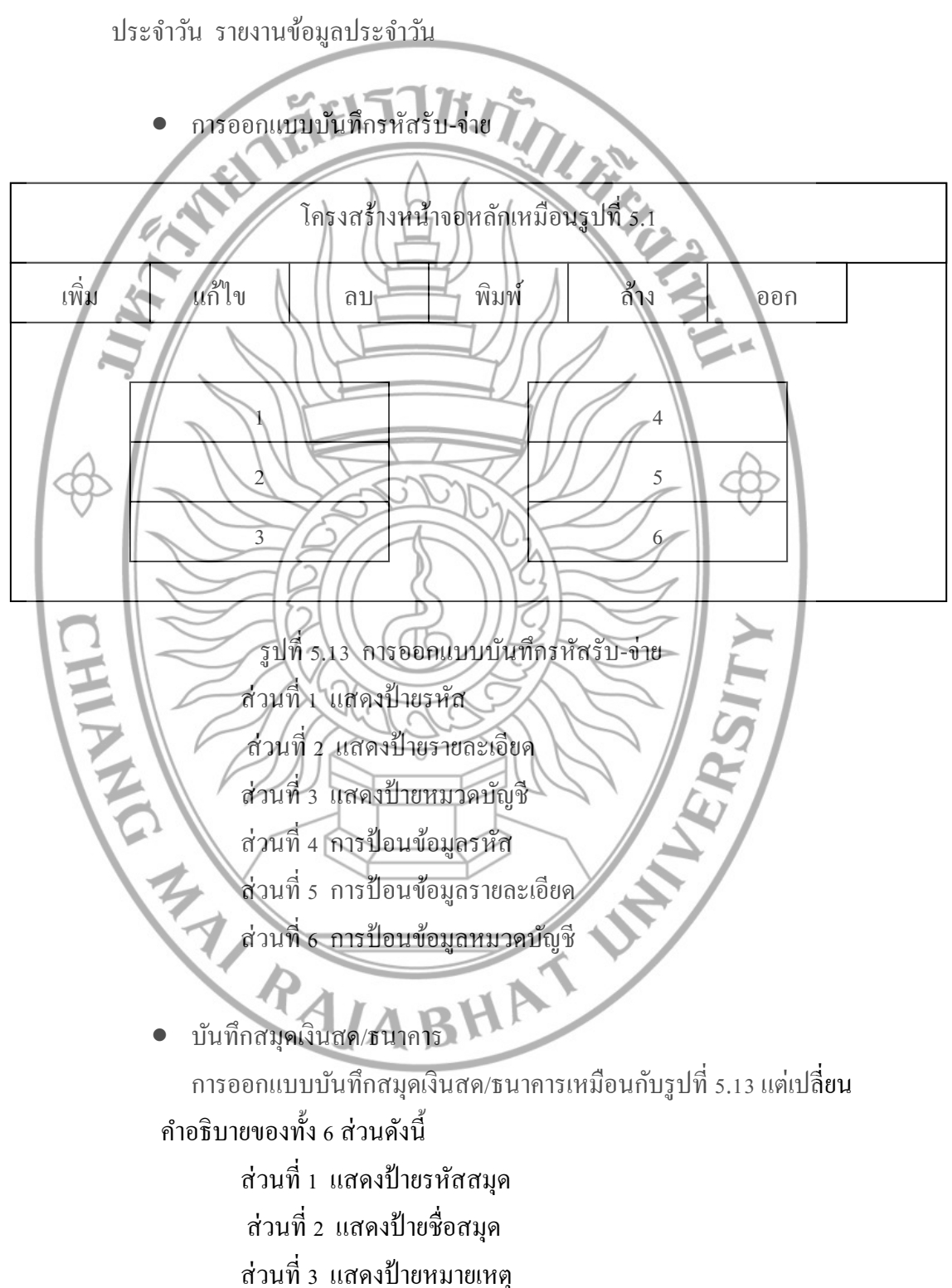

(2.3) การออกแบบเมนูบาร์ระบบบัญชี

การออกแบบเมนูบาร์ระบบบัญชีเป็นการออกแบบเกี่ยวกับบัญชีรับจ่ายประจำวัน ซึ่งประกอบด้วย บันทึกรหัสรับ-จ่าย บันทึกสมุดเงินสด/ธนาคาร บันทึกข้อมูล

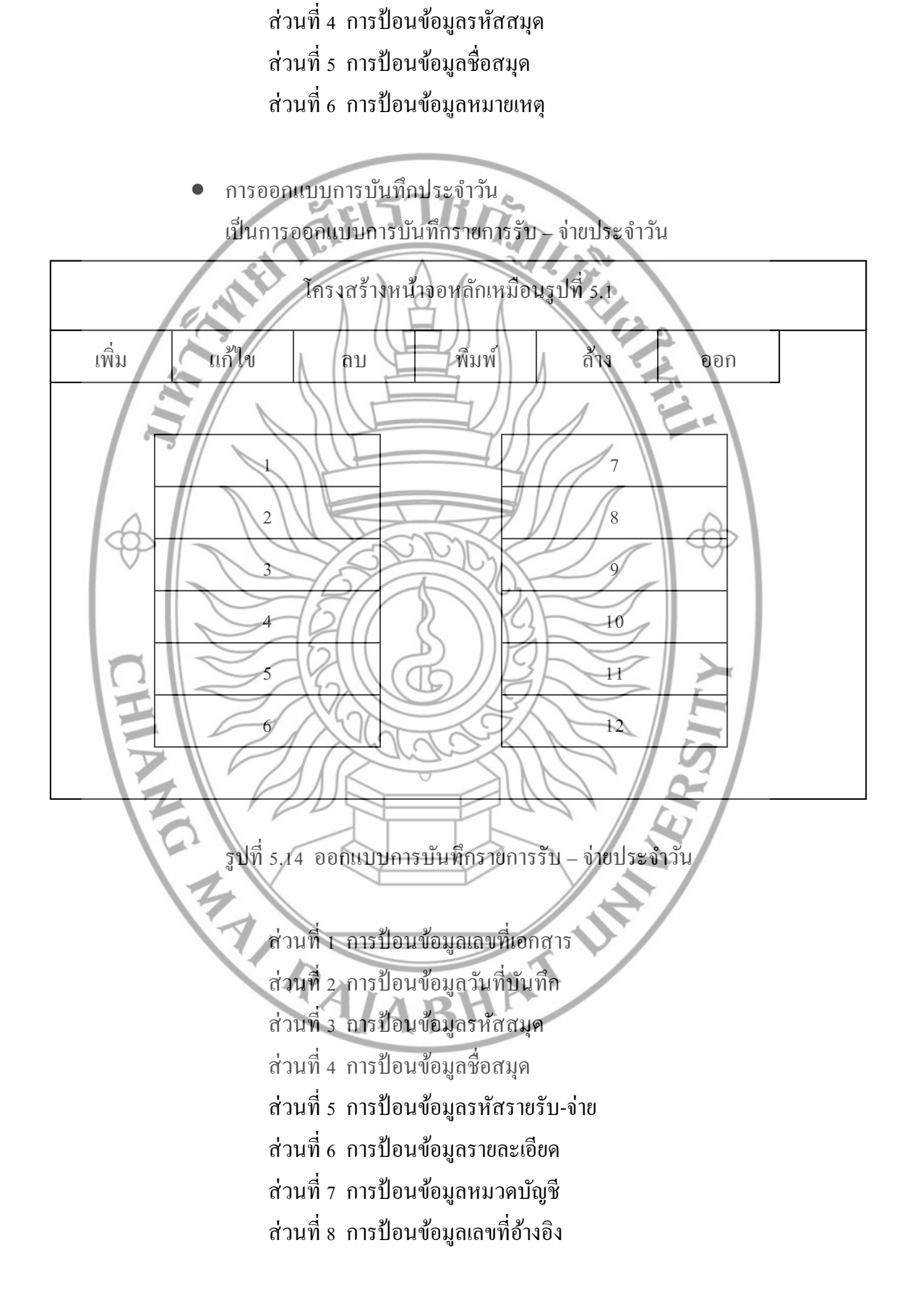

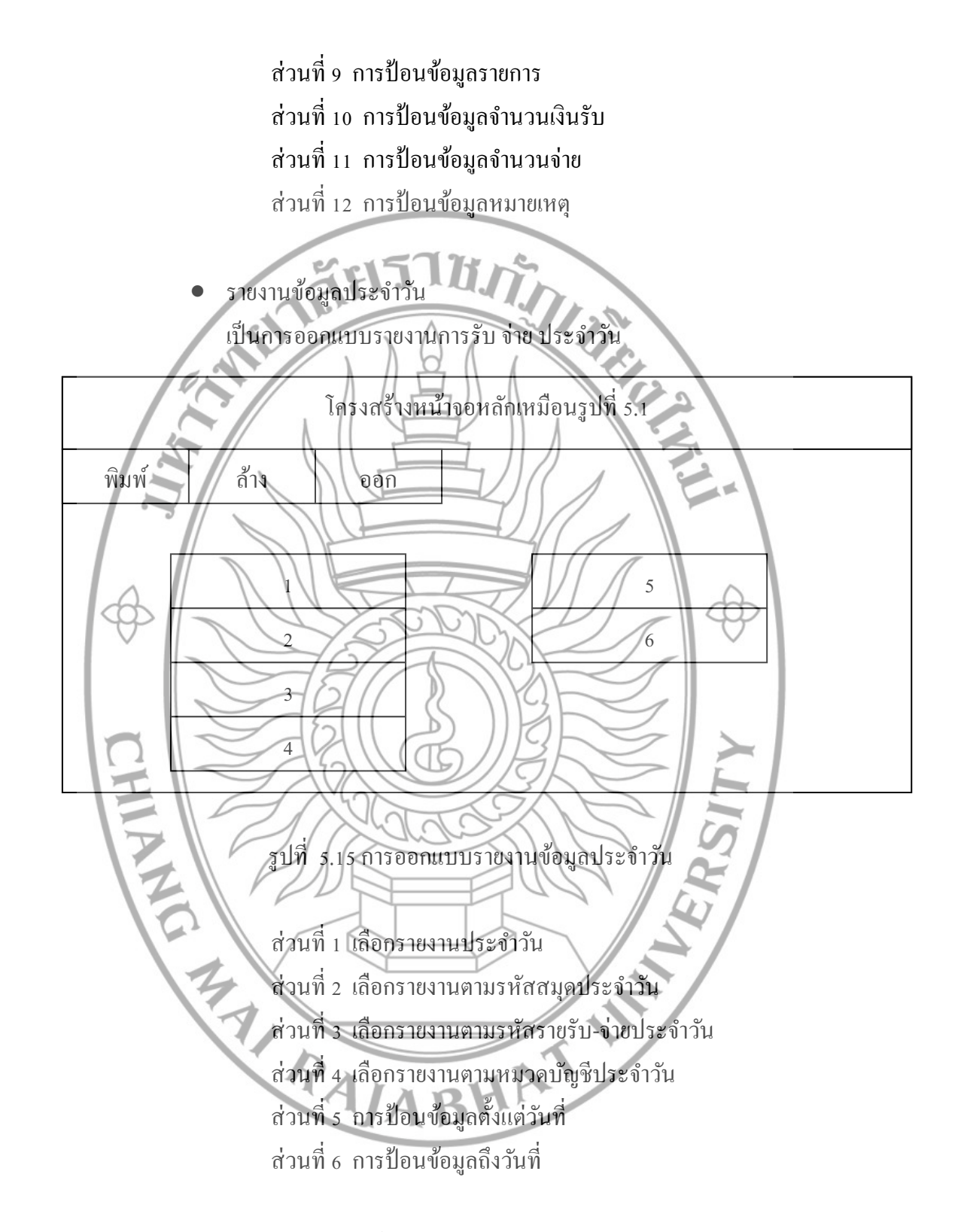

(2.4) การออกแบบเมนูบาร์ระบบรายงาน

การออกแบบเมนูบาร์ระบบรายงานประกอบด้วย รายงานข้อมูลสมาชิก รายงาน การกู้เงิน รายงานเงินออมสัจจะ รายงานเงินออม รายงานการชำระเงิน

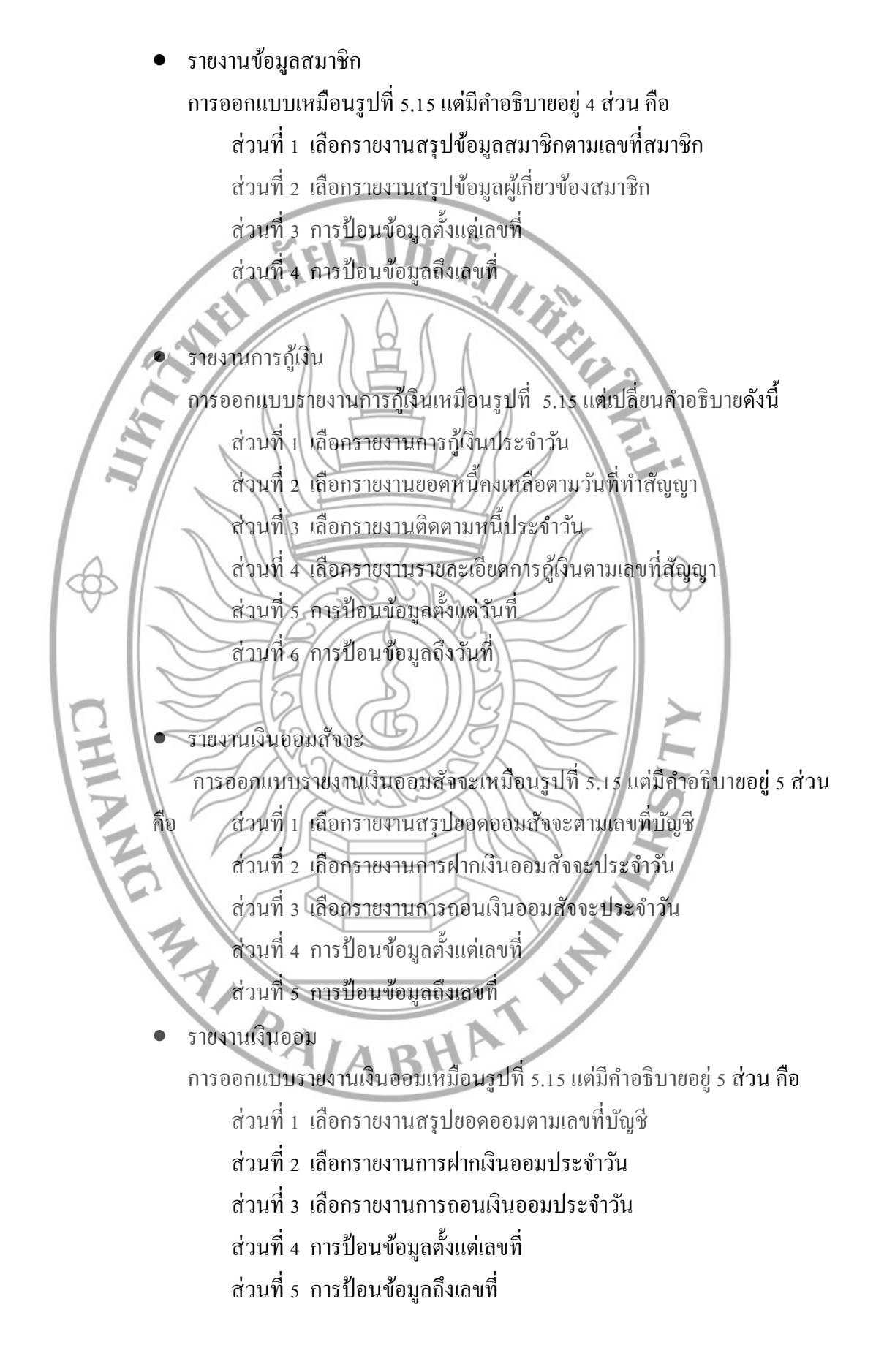

 รายงานการช าระเงิน การออกแบบรายงานการช าระเงินเหมือนรูปที่ 5.15แต่มีคา อธิบายอยู่5 ส่วน ดงัน้ี ส่วนที่1 เลือกรายงานสรุปการรับช าระเงินประจ าวัน ส่วนที่2 เลือกรายงานสรุปการรับช าระเงินตามเลขที่สมาชิก ส่วนที่3 เลือกรายงานสรุปการช าระเงินตามชนิดการช าระ ส่วนที่4 การป้อนขอ้มูลต้งัแต่วนั ที่ ส่วนที่5 การป้ อนข้อมูลถึงวันที่ (2.5) การออกแบบเมนูบาร์อรรถประโยชน์ การออกแบบเมนูบาร์อรรถประโยชน์ประกอบด้วยเมนูบันทึกรหัสกรรมการ บนั ทึกการต้งัชื่อกลุ่มสมาชิก บนั ทึกการต้งัรหสัผา่ นสา หรับใชง้านโปรแกรม บันทึกรหัสกรรมการ การออกแบบบันทึกรหัสกรรมการเป็ นการบันทึกข้อมูลคณะกรรมการ โครงสร้างหน้าจอหลักเหมือนรูปที่ 5.1 1 2 เพิ่ม แกไ้ข ลบ พิมพ์ ล้าง ออก 3 4 5 6

รูปที่ 5.16 การออกแบบการบันทึกรหัสกรรมการ

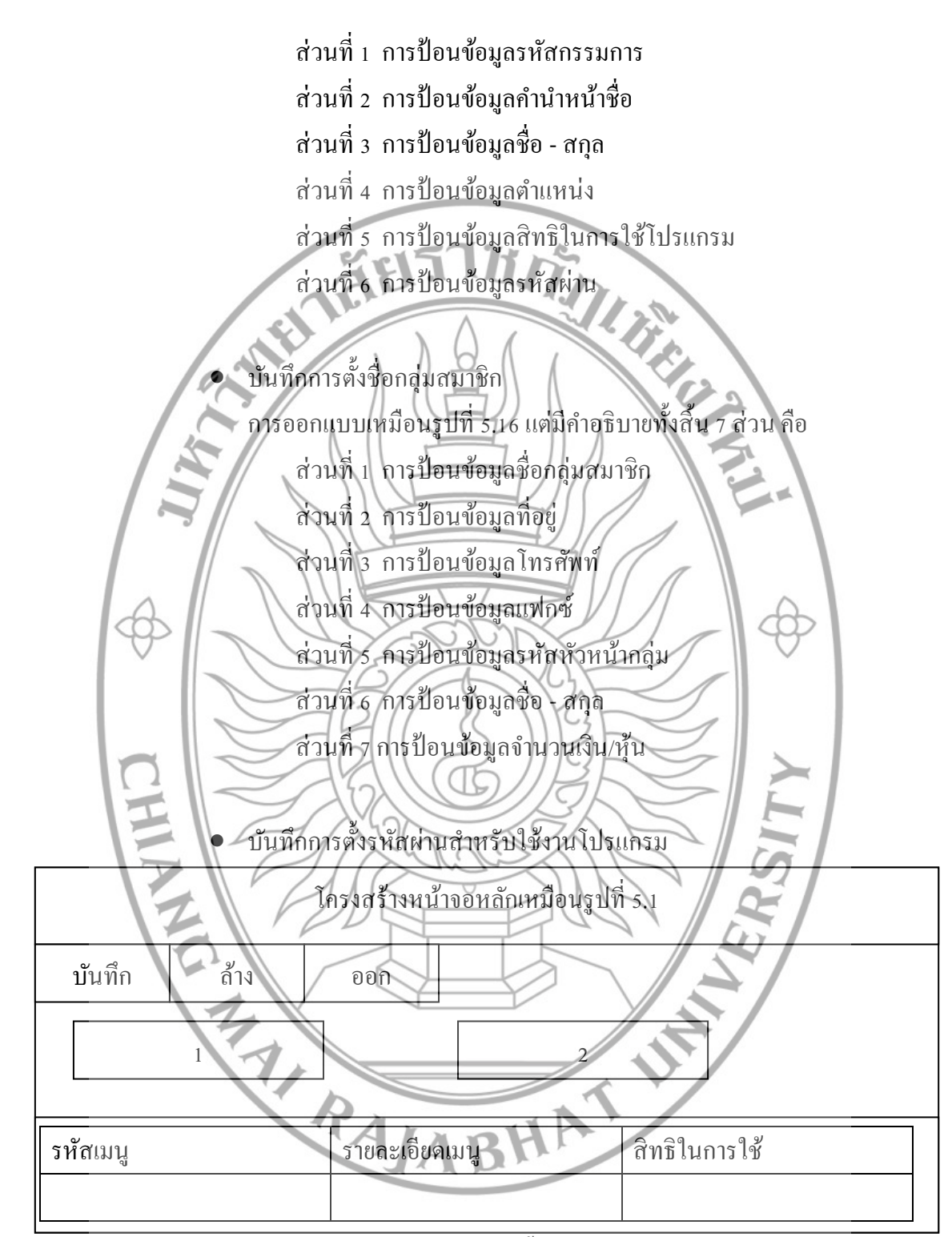

รูปที่ 5.17 การออกแบบการบันทึกการตั้งรหัสผ่านสำหรับใช้งานโปรแกรม

้ส่วนที่ 1 การป้อนข้อมูลชื่อผู้ใช้ระบบ ้ส่วนที่ 2 การป้อนข้อมูลรหัสผ่าน

3) การออกแบบส่วนนา เสนอขอ้มูล

การออกแบบตัวรายงานจะมีการออกแบบตัวรายงานสมาชิก รายงานข้อมูลการเงิน รายงานเงินออมสังจะ รายงานเงินออม และรายงานการชำระเงิน

(3.1) การออกแบบตัวรายงานสมาชิก

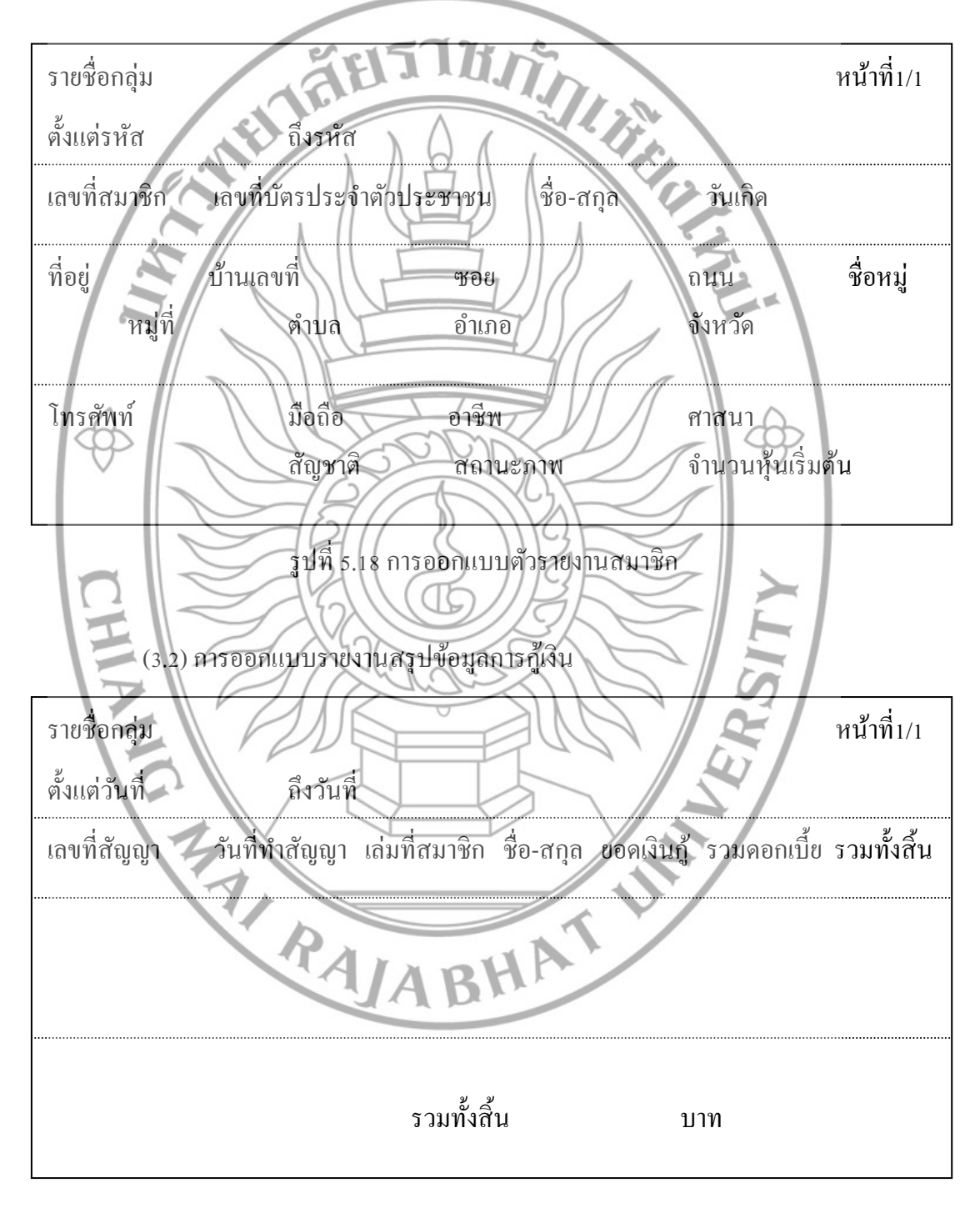

รูปที่ 5.19 การออกแบบรายงานข้อมูลการเงิน

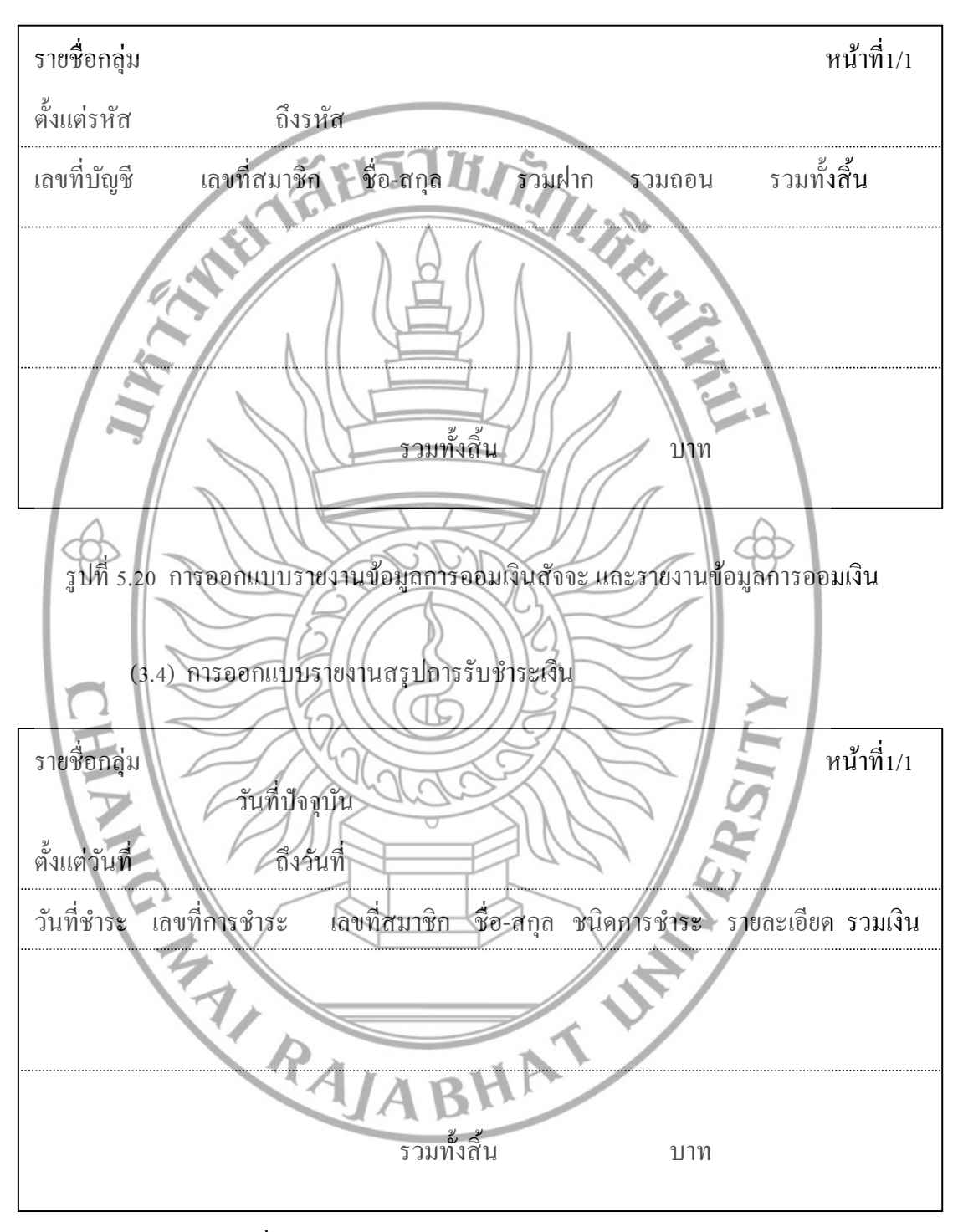

(3.3) การออกแบบรายงานสรุปการออมเงินสัจจะ และรายงานสรุปการออมเงิน

รูปที่ 5.21 การออกแบบรายงานสรุปการรับชำระเงิน